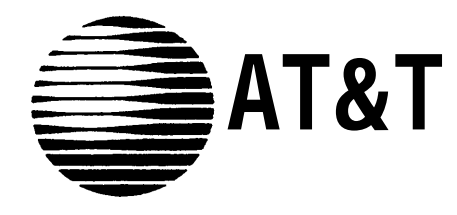

# MERLIN®Plus COMMUNICATIONS SYSTEM

System Planner

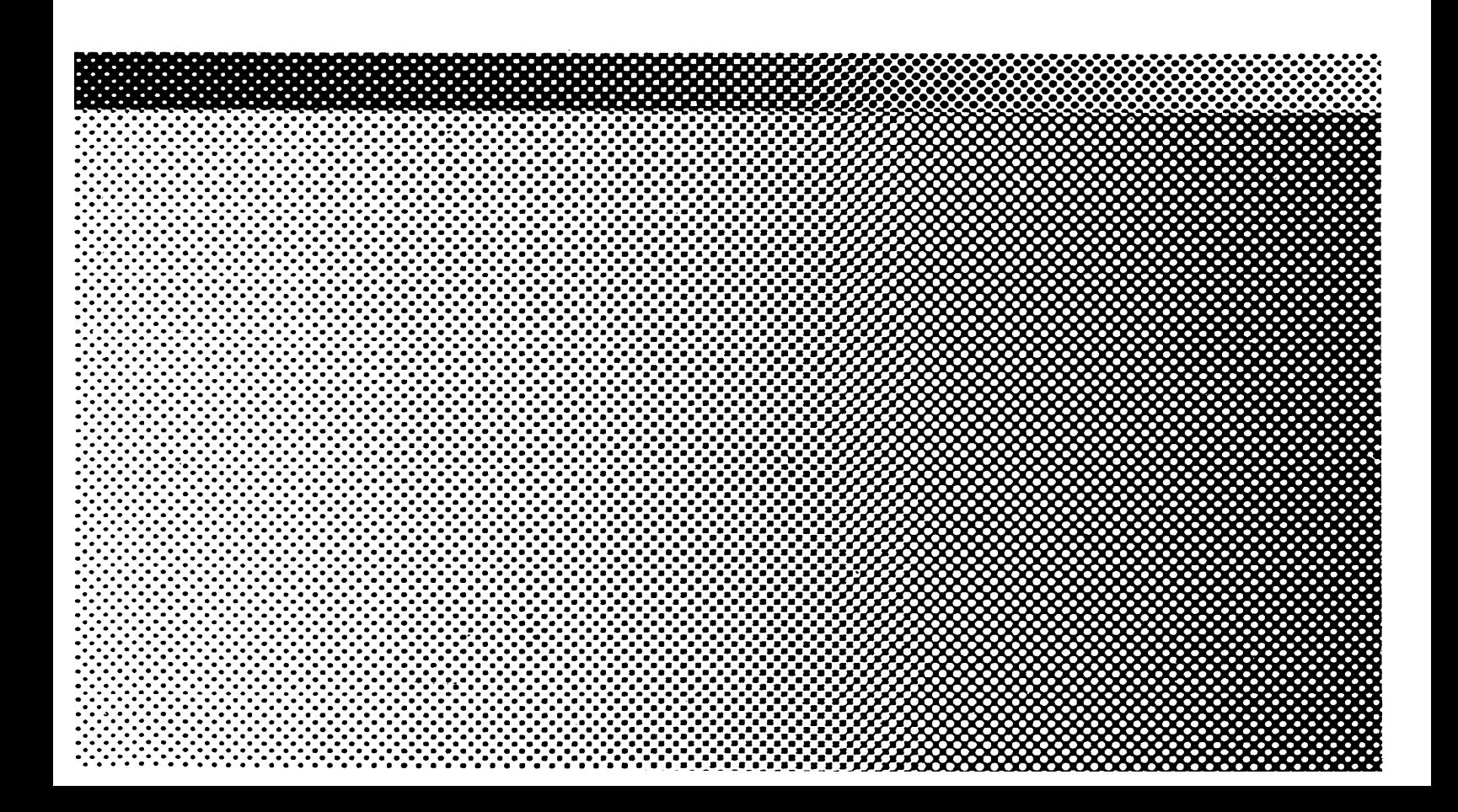

**©** 1988 AT&T Issue 1 All Rights Reserved September, 1988 Printed in USA

### **NOTICE**

The information in this document is subject to change without notice. AT&T assumes no responsibility for any errors that may appear in this document.

MERLIN is a registered trademark of AT&T.

To order copies of this document, call the AT&T Customer Information Center, 1-800-432-6600 and include the document number 999-501-141 with your order.

installation.

Name

INTERVAL

![](_page_2_Picture_168.jpeg)

CALL REPORT Under **Call Report,** complete the following if you have the optional data collector and printer:

● Put a check mark in the box next to Outgoing Calls Only if you want to record only outgoing calls.

● Put a check mark in the box next to Incoming and Outgoing Calls if you want to record both incoming and outgoing calls.

![](_page_3_Picture_193.jpeg)

![](_page_4_Picture_171.jpeg)

![](_page_5_Picture_217.jpeg)

Using Allowed Lists and System Speed Dial codes you can permit calls from call restricted voice terminals to specific telephone numbers, local exchanges, or area codes. By combining Call Restrictions with selected exceptions, you can control outgoing call traffic and associated costs wihout placing unreasonable restraints on the people in the business.

Under "Number" on the **Disallowed List Entry Form** enter billable numbers, area codes, etc., that you want to disallow.

**NOTE:** For example, to disallow calls to the 900 area code, enter the following on the list:

1900

In the space provided next to "List 01" on the **Allowed List Entry Form,** write in the name, if any, that you want to use to identify the list, such as "Emergency Numbers" or "California Suppliers." Then, under "Number," write the area codes, local exchanges, emergency numbers or other telephone numbers that are appropriate for that list. According to the needs of the business, name and add numbers to other allowed lists in a similar fashion.

### KEY TO FEATURE ABBREVIATIONS

The following table identifies the abbreviations used for the voice terminal template labels and forms. For more information about each of these features, refer to Section 5, "Reference," in the *MERLIN Plus System Manual.*

![](_page_6_Picture_151.jpeg)

![](_page_7_Figure_0.jpeg)

 $\bullet$ System Planner

### **System Planner Configuration Form**

![](_page_8_Picture_87.jpeg)

#### **Outside Telephone Lines**

![](_page_8_Picture_88.jpeg)

#### **Dial Signals** Touch-Tone Rotary (Pulse)

![](_page_8_Picture_89.jpeg)

- Outgoing Calls Only
- Incoming/Outgoing Calls

Minimum Duration ...

#### Long Distance Dialing  $\Box$  Toll Prelix Area Code Only Music-On-Hold

- Low Volume Medium Volume
- High Volume
- Transfer Return Interval
- $\Box$  No Return
- $\Box$   $\qquad$  Rings
- **Background Music**
- Low Volume
- Medium Volume
- 
- High Volume

### **ASA Line Assignments**

![](_page_8_Picture_90.jpeg)

I = Incoming Line Group  $O = Outgoling$  Line Group

#### **Voice Terminal Assignments**

![](_page_8_Picture_91.jpeg)

# Partial System Speed Dial Form

![](_page_9_Picture_9.jpeg)

![](_page_10_Picture_11.jpeg)

# <span id="page-10-1"></span><span id="page-10-0"></span>Partial System Speed Dial Form

<span id="page-11-1"></span><span id="page-11-0"></span>![](_page_11_Picture_18.jpeg)

### **Disallowed List Entry Form**

### **Allowed Lists Entry Form**

![](_page_11_Picture_19.jpeg)

<span id="page-12-0"></span>![](_page_12_Picture_19.jpeg)

### **Disallowed List Enty Form**

### **Allowed Lists Entry Form**

![](_page_12_Picture_20.jpeg)

## Disallowed List and Allowed List Entry Form (continued)

![](_page_13_Picture_15.jpeg)

![](_page_13_Picture_16.jpeg)

![](_page_13_Picture_17.jpeg)

 $\overline{a}$ 

### Voce Terminal Template Assignment Forms

#### **Clear Template**

![](_page_14_Picture_34.jpeg)

#### **Dialer Template**

![](_page_14_Picture_35.jpeg)

**NOTE: If there are fewer than eight outside lines on a voice terminal, then those buttons will be blank on the template and on the target voice terminal. For example, if your system has four outside lines (lines A through D), then the template will have four blank buttons in the second column above the dial pad (lines E through H).**

### Voice Terminal Template Assignment Forms

#### **Feature Template**

![](_page_15_Picture_31.jpeg)

#### **Receptionist/Secretary Template**

![](_page_15_Picture_32.jpeg)

**NOTE: if there are fewer than eight outside lines on a voice terminal, then those buttons will be blank on the template and on the target voice terminal. For example, if your system has four outside lines (lines A through D), then the template will have four blank buttons in the second column above the dial pad (lines E through H).**

### Custom Voice Terminal Assignment Forms

![](_page_16_Figure_1.jpeg)

![](_page_17_Picture_0.jpeg)

**999-501-141**